# SAS° GLOBAL FORUM 2021

Paper 1186-2021

# Base SAS® & SAS® Enterprise Guide®: Automate Your SAS® World with Dynamic Code

Your newest BFF (Best Friend Forever) in SAS

Kent ♥ Ronda Team Phelps ~ The SASketeers ~ All for SAS & SAS for All!

Illuminator Coaching, Inc. ~ Des Moines, Iowa

### **ABSTRACT**

Communication is the foundation of all relationships, including our SAS relationship with the *Server, PC, or Mainframe*. To communicate more efficiently and to increasingly automate your *SAS World* you will want to learn how to transform static code into dynamic code that automatically re-creates the static code, and then executes the re-created static code automatically. Our presentation highlights the powerful partnership that occurs when dynamic code is creatively combined with a dynamic FILENAME statement, the SET INDSNAME option, a Macro variable, and the CALL EXECUTE command within one *SAS Enterprise Guide* program node.

You have the exciting opportunity to learn how to design dynamic code forward and backward to re-create static code while automatically changing the year. As a result, **1,784** time-consuming manual steps are amazingly replaced with only **1** time-saving dynamic automated step! This presentation details the UNIX and Microsoft Windows syntax for our project example and introduces you to your newest *BFF* (*Best Friend Forever*) in SAS.

### INTRODUCTION

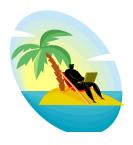

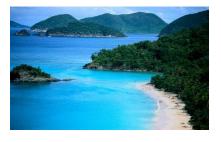

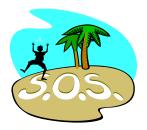

SAS is highly regarded around the world, and rightly so, as a powerful, intuitive, and flexible programming language. As we like to say, SAS enables you to creatively program *Smarter And Smarter*. However, as remarkable as it is, SAS will remain an island unto itself without your coding proficiency.

The tagline for SAS is *The Power To Know*® and your 'power to know' greatly expands with your determination to communicate more efficiently with the *Server, PC, or Mainframe* (referred to as 'server' going forward). Your *Power To Know* enables the *Power To Transform* which leads to the *Power To Execute* ~ but these powers will quickly go down the drain if you do not continuously learn how to request data more efficiently and how to increasingly automate your *SAS World*.

### Here are 3 questions to ask yourself when designing your SAS program:

- How do I request data more efficiently from the server while protecting the integrity of the data?
- How do I automate my program to eliminate time-consuming and error prone manual processing to gain back valuable time for more enjoyable SAS endeavors?
- How do I pursue and accomplish this grand and noble deed?

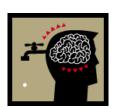

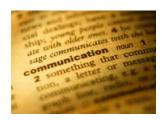

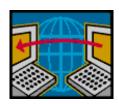

### Good News ~ we are going to design a SAS Enterprise Guide Base SAS program node to:

- Change a static FILENAME statement into a dynamic FILENAME statement to obtain a *Directory Listing* of files from a folder on the server.
- Use the *Directory Listing*, the SET INDSNAME option, and a Macro variable to transform *Extract*, *Append*, *and Export* static code into dynamic code.
  - ✓ Static code never changes and always runs the same way.
  - ✓ Dynamic code is based upon parameters that can change and may or may not run the same way.
  - ✓ The dynamic code in this presentation re-creates the original static code.
  - ✓ The dynamic code will be stored in a variable in a SAS data set.
- Use the CALL EXECUTE command to execute the dynamic and static code automatically.

### The SAS project in this presentation demonstrates the:

**Power To Know** through a dynamic FILENAME statement.

**Power To Transform** static code into dynamic code using the SET INDSNAME option and a Macro variable.

Power To Execute dynamic and static code automatically using the CALL EXECUTE command.

# We invite you to journey with us as we share how

**Dynamic Code** 

can become your newest BFF in SAS.

# **②** A Tale of SAS Wis-h-dom **②**

When we **wish** for a better way to design our programs, we can tap into the built-in **wisdom** of SAS. Thus, we have coined the phrase **SAS Wis-h-dom** to describe the blending of a SAS wish with SAS wisdom. Discovering the power of combining dynamic code with a dynamic FILENAME statement, the SET INDSNAME option, a Macro variable, and the CALL EXECUTE command was as **Bob Ross**, the well-known painter on PBS, so often said, "A happy accident."

When Bob needed to change his original plan for a painting, he referred to the detour as a *Happy Accident*. Likewise, when we started the following project with one plan in mind, we soon found that to overcome obstacle bumps on the project road ~ we needed to practice *SAS Wis-h-dom* to discover creative new ways to accomplish the *Project Requirements*.

On a recent SAS quest, we made several discoveries that we are eager to share with you through our project example. This project was prompted by a business need to make the research and analysis of vital variables from 16 years of weekly snapshot data sets more efficient. Read on to learn about the *Project Requirements*, the *SAS Wis-h-dom* that transpired along the way, and the *Happy Accidents* which occurred on the journey.

### **Project Requirements:**

- Extract vital variables from 52 weekly data sets per year for 16 years (2006-2021) from a folder on the server and combine them with a Load\_Date variable created from the Friday date value derived from the filenames of the data sets.
- *Append* the 52 weekly data sets per year to create 16 yearly data sets.
- *Export* the 16 appended yearly data sets back to the folder on the server.

Since SAS Enterprise Guide was being used to design this project, the first decision to make was, "Should the program be designed with Graphical User Interface (GUI) and/or a Base SAS program node?

### Here are the questions considered in the programming decision, "To GUI or not to GUI?":

- What will it take to manually add 52 weekly data sets to the project?
- What will it take to manually create 52 queries to select vital variables from 52 data sets?
- What will it take to manually enter the derived value of the Load Date variable in 52 queries?
- What will it take to manually *Append* the 52 new data sets created by the 52 queries?
- What will it take to manually *Export* the appended yearly data set back to the server?
- Once the program is designed, what will it take to manually swap 52 inputs and manually update the Load\_Date variable in 52 queries ~ 15 more times ~ while running the program for the 16-year timeframe?

Are you getting tired yet?

We determined that the **209 manual steps** needed to design the program, and the **105 manual steps** needed to update the program each year, could be done with GUI. However, it also became apparent that the **1,784 manual steps** required to run the program for the **16-year timeframe** would be excessive and prone to errors. Our SAS intuition said, "There must be a smarter, easier, and faster way to do this in SAS!"

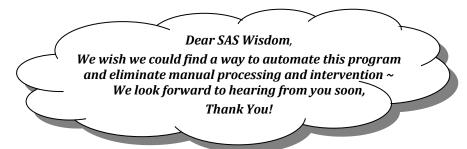

By the way, are you in tune with your SAS intuition? Be sure to listen closely when the quiet, reassuring voice within you says with conviction, "There must be a better way to do this in SAS!" We encourage you to honor your SAS intuition and let it motivate you to find new ways to maximize your programming.

# **The SAS Quest**

### Starting is the first step towards success.

**John C. Maxwell** 

Sometimes at the beginning of a project it can be challenging to figure out how to accomplish the requirements. Always remember, the only thing we really need to do is take the first step  $\sim$  and the rest will soon follow.

### Our first step was to revise the previous programming questions:

- What will it take to automatically create one DATA step to read and *Append* 52 data sets together?
- What will it take to automatically *Extract* vital variables in one DATA step?
- What will it take to automatically enter the derived value of the Load\_Date variable in one DATA step?
- What will it take to automatically *Export* the appended yearly data set back to the server?
- Once the program is designed, what will it take to automatically swap 52 inputs and automatically update the Load\_Date variable in one DATA step ~ 15 more times ~ while running the program for the 16-year timeframe?

### **© Team Phelps Law ©**

Everything is easier than it looks;
it will be more rewarding than you expect;
and if anything can go right
~ it will ~
and at the best possible moment.

We began a quest to accomplish the grand and noble deed of automating this program. Our first task was to find a way to transform a static FILENAME statement into a dynamic FILENAME statement to read 52 weekly data sets from a folder on the server automatically and sequentially ~ rather than manually one at a time. A web search led to an *Article* titled *Using FILEVAR= To Read Multiple External Files in a DATA Step*.

#### Here is a brief overview of the Article:

• The article explained several different ways to transform a static FILENAME statement into a dynamic FILENAME statement to read the content of multiple data sets automatically and sequentially.

**Obstacle Bump** ~ Unfortunately, this article did **not** cover how to use a dynamic FILENAME statement to obtain a *Directory Listing* of the filename of each data set while reading multiple data sets ~ Bummer!

**Obstacle Bump** ~ Although a dynamic FILENAME statement can be used to obtain a *Directory Listing* to use in transforming static code into dynamic code that automatically re-creates the original static code ~ we also determined that the same dynamic FILENAME statement **could not be used again within the re-created static code** to obtain the name of each data set as it is being read.

Our SAS intuition pondered once again, "Surely, when multiple input data sets are used as inputs in a DATA step ~ there must be a way to obtain the name of the data set from each input observation as it is read!"

⊕ Happy Accident Detour ⊕ ~ Another web search happily uncovered a SET option called INDSNAME which identifies the input data set being read with each input observation.

We concluded that a variable called FILENAME can be used to identify the name of an input data set when using a dynamic FILENAME statement ~ and a variable called INDSNAME can be used to identify the name of the input data set when using a SET statement using the SET INDSNAME option.

### Learning this information enabled us to design a program to:

- Use a dynamic FILENAME statement to obtain one *Directory Listing* for 16 years of the filenames of the 52 weekly data sets per year from a folder on the server.
- Use the *Directory Listing* to transform *Extract, Append, and Export* static code into dynamic code that automatically re-creates the original static code to:
  - ✓ *Extract* vital variables from the data sets and combine them with a Load\_Date variable created from the Friday date value derived from the filenames of the data sets using the SET INDSNAME option.
  - ✓ Append the 52 weekly data sets per year to create 16 yearly data sets.
  - ✓ *Export* the 16 appended yearly data sets back to the folder on the server.

Once the program has run, the re-created *Extract, Append, and Export* static code can be run **manually** by copying and pasting the code into another program node. Please note this program fulfills most of the project requirements... but remember, our SAS wish was to **COMPLETELY** automate this project.

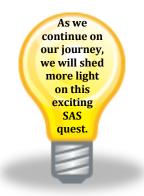

### **SAS Illumination**

Sometimes success is seeing what we already have in a new light. Dan Miller

**Obstacle Bump** ~ After we determined how to change a static FILENAME statement into a dynamic FILENAME statement ~ to obtain a *Directory Listing* to use in transforming *Extract, Append, and Export* static code into dynamic code that automatically re-creates the original static code ~ an important question arose, "Is there also a way to Execute the re-created static code automatically?" You guessed it... our SAS intuition spoke up again, "There must be a way to call and execute a variable in a SAS data set containing a SAS DATA step."

○ Happy Accident Detour ○ ~ It only took one more hopeful web search to find a White Paper titled CALL EXECUTE: A Powerful Data Management Tool that revealed a CALL EXECUTE command actually existed!

### Here is a brief overview of the White Paper:

- CALL EXECUTE (variable); resolves and executes the value of a variable.
- The variable can be a character variable in a data set containing SAS statements such as a DATA step.

**O! The joy...** of sweet success when we discovered that the CALL EXECUTE command can execute the recreated static code automatically ~ and thus enable us to **COMPLETELY** automate this project!

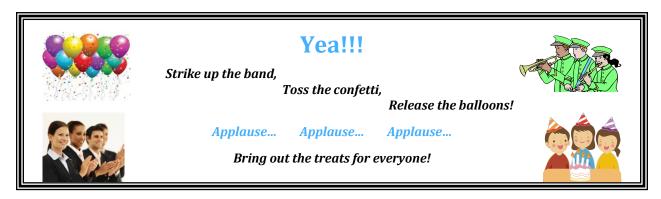

### **Project Design Illumination:**

- Transform a static FILENAME into a dynamic FILENAME statement to obtain a *Directory Listing*.
- Use the *Directory Listing*, SET INDSNAME option, and a Macro variable to transform *Extract, Append, and Export* static code into dynamic code that automatically re-creates the original static code.
- Use the CALL EXECUTE command to execute the dynamic code that re-creates the original static code and then executes the re-created static code automatically ~ including changing the year ~ without any manual processing or intervention!

As you can see from this SAS quest, it pays to listen to your SAS intuition. Our determination to overcome obstacles ~ and a series of simple web searches ~ led to resources which illuminated how to fulfill the project requirements and enabled this project to become a successful reality. Always remember there is a treasure chest of SAS information waiting on the web to help you maximize the quality, efficiency, and automation of your programming.

### On the next leg of our journey

we will walk you through a

step-by-step demonstration of the

Power To Know, Power To Transform, and Power To Execute

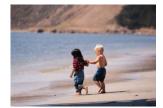

The first step is the most important step you will take ~ and the last step is the most rewarding step you will experience.

**Kent** ♥ **Ronda** Team Phelps

# **POWER TO KNOW**

# Through a Dynamic FILENAME Statement

Disclaimer: This presentation details the UNIX and Microsoft Windows syntax for our project example. See *Appendix A* for starting-point information regarding IBM z/OS syntax. Please refer to your Operating System (e.g., UNIX, Windows, or IBM z/OS) Manual, Installation Configuration, and/or in-house Technical Support for further guidance in how to create the SAS code presented.

How to change a static FILENAME statement into a dynamic FILENAME statement to obtain a *Directory Listing* of the 52 weekly data sets for each year from a folder on the server.

# This code will obtain and store the Directory Listing:

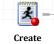

Create Yearly data sets

• This code will obtain a *Directory Listing* of the data sets following the file\*.sas7bdat pattern from the SMILEY folder on the server and store it in a data set.

# These are the 3 weekly data sets being processed in our example:

- # file20201204.sas7bdat # file20201218.sas7bdat # file20210115.sas7bdat
- Each must follow the same pattern **fileYYYYMMDD.sas7bdat** (See **Appendix B** for code to create).

# This is a sample of the columns and formatting for each data set:

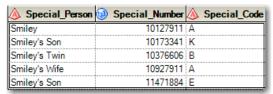

This contains each Special Person, Number, and Code for employees of the ③ Smiley Company ⑤.

# **Creating a dynamic FILENAME statement:**

```
FILENAME indata '/SMILEY/file*.sas7bdat';
```

- The **FILENAME** statement assigns **indata** as a file reference (fileref) to the folder and file pattern.
- The asterisk within the file pattern file\*.sas7bdat transforms the static FILENAME statement into a dynamic FILENAME statement which will read multiple files automatically and sequentially.
- The **FILENAME=<variable>** statement assigns the path and name of each file being read.
- In summary, a dynamic **FILENAME** statement and the **FILENAME**=<**variable**> statement will obtain the *Directory Listing*.

# **Creating a DATA step to read and store the Directory Listing:**

```
DATA path_list_files;
    LENGTH fpath SAS_data_set_and_path $100;
    RETAIN fpath;
```

- The DATA statement creates an output data set called path list files.
- The **LENGTH** statement assigns a length of **100** characters to a variable that will store each unique data set path and filename called **fpath**.
- The **RETAIN** statement retains the value of **fpath** until it is assigned a new filename later in the code.
- The **LENGTH** statement also assigns a length of **100** characters to a variable that will be used to store and track changes to the data set path and filename called **SAS** data set and path.
- In summary, the path\_list\_files data set is created to contain the 100 character fpath and SAS\_data\_set and path variables which will be used to read and store the *Directory Listing*.

# Preparing the INFILE indata (fileref) for use and the INPUT of data:

```
INFILE indata TRUNCOVER FILENAME=SAS_data_set_and_path;
INPUT;
```

- The INFILE statement assigns indata to be read with the INPUT statement.
- The **TRUNCOVER** option tells SAS the input data may or may not be the same length.
- The FILENAME=SAS\_data\_set\_and\_path statement assigns SAS\_data\_set\_and\_path to the path and filename being read.
- The INPUT statement reads the INFILE indata (fileref) sequentially without creating any variables.
- In summary, INFILE assigns indata to be read with an INPUT of variable length (without creating any variables) while assigning SAS\_data\_set\_and\_path to each path and filename being read.

# **Creating an IF-THEN DO-END statement to detect new filenames being read:**

```
IF fpath NE SAS_data_set_and_path THEN
    DO;
        fpath = SAS_data_set_and_path;
        ...
    OUTPUT;
END;
```

- The IF-THEN statement executes the contents of the DO-END when a new filename is read.
- The fpath = SAS\_data\_set\_and\_path statement assigns the fpath variable to the value of the SAS data set and path variable which contains the path and filename as each new file is read.
- The **OUTPUT** statement is executed within the **IF-THEN DO-END** statement to ensure that we only write an observation for the *Directory Listing* when a new file is read and **fpath** changes.
- In summary, the **fpath** variable is assigned to the path and filename of each new data set (*Directory Listing*) up to **100** characters as the filename of the data sets change.

### Here are the statements combined with a RUN statement:

# This is the output data set created by the preceding statements:

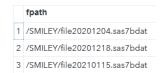

• Next, we will explore how this *Directory Listing* is used to transform static code into dynamic code.

### **POWER TO TRANSFORM**

Static Code into Dynamic Code Using the SET INDSNAME Option and a Macro Variable

How to use the *Directory Listing*, the SET INDSNAME option, and a Macro variable ~ to transform *Extract*, *Append*, *and Export* static code into dynamic code that automatically re-creates the original static code ~ to *Extract* vital variables from 52 weekly data sets ~ and combine them with a Load\_Date variable (derived from the filenames of the data sets); how to *Append* the 52 weekly data sets to create a yearly data set; and how to *Export* the yearly data set back to the folder on the server.

# This is the original Extract static code for weeks 1 and 3:

```
DATA file_final_20201204;

SET '/SMILEY/file20201204.sas7bdat';

FORMAT Load_Date date9.; Load_Date = '04DEC2020'd;

KEEP Special_Person Special_Number Load_Date;

RUN;

DATA file_final_20210115;

SET '/SMILEY/file20210115.sas7bdat';

FORMAT Load_Date date9.; Load_Date = '15JAN2021'd;

KEEP Special_Person Special_Number Load_Date;

RUN;
```

- Each weekly **DATA** step creates a **file\_final\_YYYYMMDD** data set with the **Load\_Date** variable derived and formatted as a SAS date (**date9**) from the **YYYYMMDD** create date of the input data set.
- A KEEP statement keeps the Special\_Person, Special\_Number, and derived Load\_Date.

# Here is the Append code beginning to be combined with the Export code:

```
DATA '/SMILEY/final 2020.sas7bdat' '/SMILEY/final 2021.sas7bdat';

SET file_final 20201204.sas7bdat

file_final 20201218.sas7bdat

file_final 20210115.sas7bdat;

RUN;
```

- The Append DATA step creates final YYYY data sets with YYYY matching each input data set year.
- Each of the file\_final\_YYYYMMDD data sets are **SET** as data sets one after another.

# Here is the Extract, Append, and Export code almost completely combined:

```
DATA '/SMILEY/final_2020.sas7bdat' '/SMILEY/final_2021.sas7bdat';

SET '/SMILEY/file20201204.sas7bdat'

'/SMILEY/file20201218.sas7bdat';

'/SMILEY/file20210115.sas7bdat';

FORMAT Load_Date date9.; Load_Date = '04DEC2020'd;

KEEP Special_Person Special_Number Load_Date;

RUN;
```

- This Append SETs the 52 original data sets as inputs thereby eliminating the 52 Extract DATA steps.
- **Question:** Since the dynamic FILENAME statement used to execute the dynamic code that re-creates this static code is not available during the runtime of this static code, how do we obtain **Load Date**?
- Question: How do we determine which output data set each input data set should be written to?

### Here is the Extract, Append, and Export code completely combined:

```
DATA '/SMILEY/final 2020.sas7bdat' '/SMILEY/final 2021.sas7bdat';
    LENGTH Current File $100;
    SET '/SMILEY/file20201204.sas7bdat'
        '/SMILEY/file20201218.sas7bdat'
        '/SMILEY/file20210115.sas7bdat'
        INDSNAME=Current File;
    FORMAT Load Date date9.;
    KEEP Special_Person Special_Number Load_Date;
    Load Year = SUBSTR(Current File,13,4);
    Load Date = MDY(INPUT(SUBSTR(Current File, 17, 2), 2.),
                    INPUT(SUBSTR(Current File,19,2),2.),
                    INPUT (Load Year, 4.);
    SELECT(Load Year);
        WHEN('2020') OUTPUT '/SMILEY/final 2020.sas7bdat';
        WHEN('2021') OUTPUT '/SMILEY/final 2021.sas7bdat';
    END:
RUN;
```

- Create a variable Current File with a LENGTH long enough for each input data set name and path.
- Place the LENGTH before the SET statement so the complete data set name and path are captured.
- Add INDSNAME=Current\_File to the end of the SET statement so Current\_File will always be assigned the data set name and path of the observation being read.
- Use the MDY, INPUT, and SUBSTR functions to transform the month, day, and year of each data set name and path (Current\_File) into Load\_Year and Load\_Date.
- Use SELECT (Load Year) to write each observation to the correct OUTPUT data set by Load Year.

# Here is the Extract, Append, and Export code efficiently combined:

```
DATA '/SMILEY/final 2020.sas7bdat' '/SMILEY/final 2021.sas7bdat';
    LENGTH Current File Prior File $100;
    SET '/SMILEY/file20201204.sas7bdat'
        '/SMILEY/file20201218.sas7bdat'
        '/SMILEY/file20210115.sas7bdat'
        INDSNAME=Current File;
    FORMAT Load Date date9.;
    KEEP Special Person Special Number Load Date;
    RETAIN Load Date Load Year;
    IF Current File NE Prior File THEN
        DO;
            File Load Year = SUBSTR(Current File, 13, 4);
            IF Load Year NE File Load Year THEN Load Year = File Load Year;
            Load Date = MDY(INPUT(SUBSTR(Current File, 17, 2), 2.),
                             INPUT(SUBSTR(Current File, 19, 2), 2.),
                             INPUT(Load Year, 4.));
            Prior File = Current File;
        END:
    SELECT (Load Year);
        WHEN('2020') OUTPUT '/SMILEY/final 2020.sas7bdat';
        WHEN('2021') OUTPUT '/SMILEY/final 2021.sas7bdat';
    END:
RUN:
```

- Add Prior\_File, IF Current\_File NE Prior\_File THEN, and Prior\_File = Current\_File to assign Load\_Date with data set changes and add File\_Load\_Year and IF Load\_Year NE File\_Load\_Year THEN to assign Load\_Year = File\_Load\_Year with data set year changes.
- Add RETAIN Load Date Load Year statement to retain Load Date and Load Year.

# Begin to transform static code into dynamic code using quotes and timing:

```
FILENAME indata '/SMILEY/file*.sas7bdat';
DATA path list files;
    LENGTH SAS data set and path fpath $100 dyncode $10000;
    RETAIN fpath; FORMAT Load Date date9.;
    INFILE indata TRUNCOVER FILENAME=SAS data set and path;
    INPUT;
    IF fpath NE SAS data set and path THEN
        DO; fpath = SAS_data_set_and_path;
    dyncode = CATS("

DATA '/SMILEY/final ","2020

'/SMILEY/final ","2021
                                  ".sas7bdat'
                                  ',".sas7bdat';
        LENGTH Current File Prior File $100;
                 /SMILEY/file20201204.sas7bdat
                 /SMILEY/file20201218.sas7bdat
                  /SMILEY/file20210115.sas7bdat
                                                      INDSNAME=Current File:
        FORMAT Load Date date9.;
        KEEP Special Person Special Number Load Date;
        RETAIN Load Date Load Year;
        IF Current File NE Prior File THEN
              File Load Year = SUBSTR(Current File,13,4);
              IF Load Year NE File Load Year THEN Load Year = File Load Year;
              Load Date = MDY(INPUT(SUBSTR(Current File, 17, 2), 2.),
                               INPUT(SUBSTR(Current File, 19, 2), 2.),
                               INPUT(Load Year, 4.));
              Prior File = Current_File;
          END:
        SELECT(Load Year);
                              ') OUTPUT '/SMILEY/final
                      2020
                              ') OUTPUT '/SMILEY/final
        END;
    RUN;<mark>")</mark>;
             OUTPUT;
        END:
RUN:
```

### Use quotation marks to surround the static code and what changes within:

- Create a variable dyncode long enough to contain the concatenation with spaces removed (CATS) of the static code in quotation marks.
- Surround the static code with quotation marks to begin the process of transforming the code.
- If single quotes are contained within the static code, use double quotes to surround the static code.
- Surround the years of the output data sets with double quotes and commas because they will be derived from the years of the input data sets.
- Surround the names of the input data sets with double quotes and commas because they will be derived from the names of the input data sets.

### Identify the timing of changes with each observation of static code:

- The DATA, LENGTH, and SET statements will begin to be derived during the first observation and will be updated with each input data set name and output data set year ~ forward and backward.
- The /SMILEY/file20201204.sas7bdat through /SMILEY/file20210115.sas7bdat input data set names and the output data set years 2020 and 2021 will be derived from each observation of fpath.
- The INDSNAME=Current\_File; through RUN; statements will occur at the end after all observations of the *Directory Listing* have been read.

# Code for the timing of changes with each observation of static code:

```
FILENAME indata '/SMILEY/file*.sas7bdat';
DATA path list files;
    LENGTH SAS_data_set_and_path fpath $100 dyncode $10000
        dyncode data outputs dyncode set inputs dyncode when outputs $1000;
    RETAIN fpath fpath year dyncode data outputs dyncode set inputs
           dyncode when outputs;
    INFILE indata TRUNCOVER FILENAME=SAS_data_set_and_path;
    INPUT:
    IF \quad N = 1 \quad THEN
        DO;
            dyncode data outputs = CATS("DATA ");
            dyncode set inputs =
                CATS("; LENGTH Current File Prior File $100; SET ");
        END:
    IF fpath NE SAS_data_set_and_path THEN
        DO:
            fpath = SAS data set and path;
            dyncode set inputs = CATS(dyncode set inputs) | |
                                  " '"||CATS(fpath)||"' ";
            data set year = SUBSTR(fpath,13,4);
            IF fpath year NE data set year THEN
                DO;
                    fpath year = data set year;
                    dyncode data outputs = CATS(dyncode data outputs)||
                         " '"||CATS("/SMILEY/final ",
                        data set year,".sas7bdat'");
                    dyncode when outputs = CATS(dyncode when outputs) | |
                         " "||CATS("WHEN('",data_set_year,
                         "') OUTPUT '/SMILEY/final ",
                         data set year,".sas7bdat';");
                END:
        END:
```

- Add fpath\_year dyncode\_data\_outputs dyncode\_set\_inputs and dyncode\_when\_outputs variables to the RETAIN and LENGTH statements to determine changes in the year and to enable each piece of the DATA step to be concatenated until the result is the complete dynamic code.
- Add IF N = 1 THEN to begin the derivation of dyncode\_data\_outputs to be the DATA part of the DATA step. This derivation will continue with each changing year of the input data sets.
- IF N = 1 THEN also begins the derivation of dyncode\_set\_inputs to be the LENGTH and SET part of the DATA step. This derivation will continue with each changing input data set.
- Add IF fpath NE SAS\_data\_set\_and\_path THEN to assign fpath = SAS\_data\_set\_and\_path;
   only when the first observation of each new input data set is read.
- Assign dyncode\_set\_inputs to itself from either the IF N\_ = 1 THEN logic or the previous IF fpath NE SAS\_data\_set\_and\_path THEN logic, remove the beginning and ending spaces CATS (dyncode\_set\_inputs) and concatenate | | it to each input data set and path CATS (fpath) surrounded by single quotes | .
- Assign data set year = SUBSTR(fpath, 13,4) to the year of the input data set.
- Add IF fpath\_year NE data\_set\_year THEN to update dyncode\_data\_outputs to include each new output data set with each data\_set\_year in the DATA line.
- IF fpath\_year NE data\_set\_year THEN also updates dyncode\_when\_outputs to include the new year and output data set with each data set year in the SELECT WHEN OUTPUT statement.

# Code for the timing of changes after the final observation of static code:

```
FILENAME indata '/SMILEY/file*.sas7bdat';
DATA path list files;
    LENGTH SAS_data_set_and_path fpath $100 dyncode $10000
        dyncode_data_outputs dyncode_set_inputs dyncode_when_outputs $10000;
    RETAIN fpath fpath_year dyncode_data_outputs dyncode_set_inputs
           dyncode_when_outputs;
    INFILE indata TRUNCOVER FILENAME=SAS data set and path END=DONE;
    INPUT:
    IF DONE THEN
        DO;
            dyncode = CATS(<mark>dyncode data outputs</mark>, dyncode set inputs)||
            " INDSNAME=Current File;
        FORMAT Load Date date9.;
        KEEP Special Person Special Number Load Date;
        RETAIN Load Date Load Year;
        IF Current File NE Prior File THEN
          DO;
             File Load Year = SUBSTR(Current File,13,4);
             IF Load Year NE File Load Year THEN Load Year = File Load Year;
             Load Date = MDY(INPUT(SUBSTR(Current File, 17, 2), 2.),
                              INPUT(SUBSTR(Current File,19,2),2.),
                              INPUT(Load Year, 4.));
             Prior File = Current File;
          END:
        SELECT(Load_Year); "||dyncode_when_outputs||
        " END;
    RUN;";
            OUTPUT;
        END:
RUN:
```

- Add **END=DONE** to the **INFILE** statement so **DONE** will be set to True and the **IF DONE THEN** will execute after the last observation is read from the last input data set.
- Assign dyncode to the concatenation of dyncode\_data\_outputs (DATA statement and output data sets), dyncode\_set\_inputs (SET statement and data sets), the static code beginning with INDSNAME and ending with SELECT (Load\_Year);, dyncode\_when\_outputs (SELECT WHEN OUTPUT statements), and the final END and RUN statements.

# Assign a Macro variable to the current file month, day, and year:

- Add the **%LET** to assign a new Macro variable called **Current\_File\_MDY** to the three lines of code in the parenthesis of the **MDY** function of the **Load Date** assignment.
- Replace the code in the parenthesis of the MDY function with the Macro \*Current\_File\_MDY ~ please note that double quotes " already surround this section of code in the previous code box, so no further changes are necessary.

# This is the dynamic code that re-creates the original static code:

```
%LET Current File MDY = INPUT(SUBSTR(Current File,17,2),2.),
                        INPUT(SUBSTR(Current File,19,2),2.),
                         INPUT(Load Year, 4.));
FILENAME indata '/SMILEY/file*.sas7bdat';
DATA path list files;
    LENGTH SAS_data_set_and_path fpath $100 dyncode $10000
        dyncode data outputs dyncode set inputs dyncode when outputs $1000;
    RETAIN fpath fpath year dyncode data outputs dyncode set inputs
           dyncode when outputs;
    INFILE indata TRUNCOVER FILENAME=SAS data set and path END=DONE;
    INPUT;
    IF N_ = 1 THEN
        DO;
            dyncode data outputs = CATS("DATA ");
            dyncode set inputs =
                CATS("; LENGTH Current File Prior File $100; SET ");
        END:
    IF fpath NE SAS_data_set_and_path THEN
        DO;
            fpath = SAS data set and path;
            dyncode set inputs = CATS(dyncode set inputs) | |
                                  " '"||CATS(fpath)||"' ";
            data set year = SUBSTR(fpath, 13, 4);
            IF fpath year NE data set year THEN
                DO;
                    fpath_year = data_set_year;
                    dyncode data outputs = CATS (dyncode data outputs) | |
                         " '"||CATS("/SMILEY/final ",
                        data set year,".sas7bdat'");
                    dyncode when outputs = CATS (dyncode when outputs) | |
                         " "||CATS("WHEN('",data_set_year,
                         "') OUTPUT '/SMILEY/final ",
                        data set year,".sas7bdat';");
                END;
        END:
    IF DONE THEN
        DO;
            dyncode = CATS(dyncode_data_outputs,dyncode_set_inputs)||
            " INDSNAME=Current File;
        FORMAT Load Date date9.;
        KEEP Special Person Special Number Load Date;
        RETAIN Load Date Load Year;
        IF Current File NE Prior File THEN
             File Load Year = SUBSTR(Current File, 13, 4);
             IF Load_Year NE File_Load_Year THEN Load_Year = File_Load_Year;
             Load_Date = MDY(&Current_File_MDY);
             Prior File = Current File;
        SELECT(Load Year); "||dyncode when outputs||
        " END;
    RUN;";
            OUTPUT;
        END:
RUN;
```

• We added the assignment of the Current\_File\_MDY Macro variable to the beginning of the code and the application of this Macro variable &Current\_File\_MDY to the assignment of the Load\_Date variable.

### **POWER TO EXECUTE**

# Dynamic and Static Code Automatically Using the CALL EXECUTE Command

After transforming the static code into dynamic code that automatically re-creates the original *Extract, Append, and Export* static code, the CALL EXECUTE command will execute the code automatically.

# This is the dynamic code which re-creates and runs the original static code:

```
%LET Current File MDY = INPUT(SUBSTR(Current File,17,2),2.),
                         INPUT(SUBSTR(Current_File,19,2),2.),
                         INPUT(Load Year,4.));
FILENAME indata '/SMILEY/file*.sas7bdat';
DATA path list files;
    LENGTH SAS_data_set_and_path fpath $100 dyncode $10000
        dyncode_data_outputs dyncode_set_inputs dyncode_when_outputs $1000;
    RETAIN fpath fpath_year dyncode_data_outputs dyncode_set_inputs
           dyncode_when_outputs;
    INFILE indata TRUNCOVER FILENAME=SAS data set and path END=DONE;
    INPUT:
    IF N = 1 THEN
        DO;
            dyncode data outputs = CATS("DATA ");
            dyncode_set_inputs =
                CATS("; LENGTH Current_File Prior_File $100; SET ");
    IF fpath NE SAS_data_set_and_path THEN
        DO;
            fpath = SAS data set and path;
            dyncode_set_inputs = CATS(dyncode_set_inputs)||
                                  " '"||CATS(fpath)||"' ";
            data_set_year = SUBSTR(fpath, 13, 4);
            IF fpath year NE data set year THEN
                    fpath year = data set year;
                    dyncode_data_outputs = CATS(dyncode_data_outputs)||
    " '"||CATS("/SMILEY/final_",
                         data_set_year,".sas7bdat'");
                    dyncode_when_outputs = CATS(dyncode_when_outputs)||
                         " "||CATS("WHEN('",data set year,
                         "') OUTPUT '/SMILEY/final_"
                         data set year, ".sas7bdat'; ");
                END;
        END:
    IF DONE THEN
        DO;
            dyncode = CATS(dyncode_data_outputs,dyncode_set_inputs)||
            " INDSNAME=Current File;
        FORMAT Load Date date9.;
        KEEP Special_Person Special_Number Load_Date;
        RETAIN Load Date Load Year;
        IF Current File NE Prior File THEN
             File Load Year = SUBSTR(Current File,13,4);
             IF Load_Year NE File_Load_Year THEN Load_Year = File_Load_Year;
             Load Date = MDY(&Current File MDY);
             Prior File = Current File;
          END:
        SELECT(Load_Year); "||dyncode_when_outputs||
        " END;
    RUN;";
            OUTPUT:
            CALL EXECUTE (dyncode) ;
RUN;
```

• The CALL EXECUTE command executes the contents of the dyncode variable which was just created.

# Here is the code with the dynamic code resolved as the original static code:

```
DATA '/SMILEY/final 2020.sas7bdat' '/SMILEY/final 2021.sas7bdat';
    LENGTH Current File Prior File $100;
    SET '/SMILEY/file20201204.sas7bdat'
        '/SMILEY/file20201218.sas7bdat'
        '/SMILEY/file20210115.sas7bdat'
        INDSNAME=Current File;
    FORMAT Load Date date9.;
    KEEP Special Person Special Number Load Date;
    RETAIN Load Date Load Year;
    IF Current File NE Prior File THEN
        DO;
            File Load Year = SUBSTR(Current File,13,4);
            IF Load Year NE File Load Year THEN Load Year = File Load Year;
            Load_Date = MDY(INPUT(SUBSTR(Current_File,17,2),2.),
                            INPUT(SUBSTR(Current File, 19, 2), 2.),
                            INPUT(Load Year, 4.));
            Prior File = Current File;
        END;
    SELECT(Load Year);
        WHEN('2020') OUTPUT '/SMILEY/final_2020.sas7bdat';
        WHEN('2021') OUTPUT '/SMILEY/final_2021.sas7bdat';
    END;
RUN;
```

This is the result of fully executing dyncode in the path list files data set:

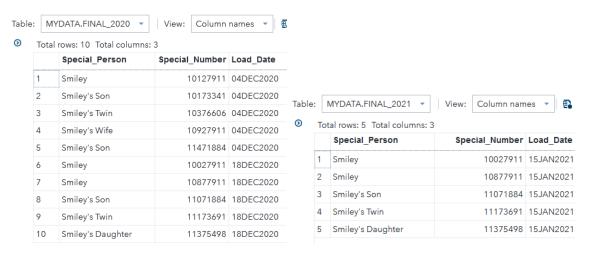

 Please note that Windows users will need to add the specific drive letter to the path and reverse the slashes from / to \ as shown below:

```
/* UNIX */ FILENAME indata '/SMILEY/file*.sas7bdat';
/* Windows */ FILENAME indata 'c:\SMILEY\file*.sas7bdat';
/* UNIX */ DATA '/SMILEY/final_2020.sas7bdat' '/SMILEY/final_2021.sas7bdat';
/* Windows */ DATA 'c:\SMILEY\final_2020.sas7bdat' 'c:\SMILEY\final_2021.sas7bdat';
```

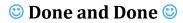

### **CONCLUSION**

Your **Power To Know** through a dynamic FILENAME statement enables the **Power To Transform** static code into dynamic code using the SET INDSNAME option and a Macro variable which quickly leads to the **Power To Execute** dynamic and static code automatically using the CALL EXECUTE command. (*Try saying that statement really fast for fun!* ©©) You have learned how **1,784** time-consuming manual steps ~ including changing the year ~ are amazingly replaced with only **1** time-saving dynamic automated step!

On your future SAS quests, listen closely to your SAS intuition, and pursue blending your SAS wishes with the built-in wisdom of SAS. As you experience *SAS Wis-h-dom*, your research will lead you to your own *Happy Accident* discoveries which will increase the efficiency and automation of your program designs. As you leave here with your newest *BFF* in SAS, begin thinking about how you can benefit from this powerful partnership.

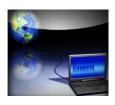

It's not what the world holds for you, it's what YOU bring to it!

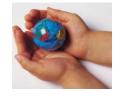

**Anne of Green Gables** 

It's not what the SAS World holds for you, it is what YOU bring to it! You are like the language itself ~ you are intuitive and flexible in designing your programs. As a SAS professional, you are inquisitive, research oriented, and solution driven. Your optimistic and tenacious desire to design a quality program fuels your thoroughness and attention to detail. When you are in your SAS zone, you are relentless in your pursuit to overcome obstacles and maximize your analysis, development, and programming.

#### Don't be a reservoir, be a river. John C. Maxwell

SAS programming is *Mind Art* ~ a creative realm where each of you is an *Artist*. Continue to develop and build on your many skills and talents. Keep looking for different ways to share your God-given abilities and ideas. *Don't be a reservoir of SAS knowledge* ~ *be a refreshing river flowing outward to empower those around you.* Always remember, your contributions make a positive impact in the world! Plan on coming back to *SAS Global Forum* next year to shed some light on the exciting things you are learning. All of us are on the SAS journey with you, and we look forward to your teaching sessions in the future.

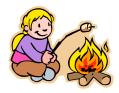

Your life is like a campfire at night ~ You never know how many people will see it and be comforted and guided by your light.

**Claire Draper** 

As we conclude, we want to introduce you to our SAS mascot, *Smiley*. *Smiley* represents the joy that each of us experience as we find better ways to accomplish grand and noble deeds using SAS. We hope we have enriched your SAS knowledge. You may not use this powerful partnership on a daily basis, but when the need arises ~ oh, how valuable your relationship will be with your newest *BFF* in SAS!

Thank You for sharing part of your SAS journey with us ~ happy SAS Trails to you until we meet again! 😊

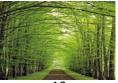

#### **ACKNOWLEDGMENTS**

We want to thank the diligent White Paper Reviewers for SAS Global Forum 2021 for accepting our abstract and paper, and Nancy Moser, the SAS Global Forum Speaker Liaison, and Sergey Iglov, our Presenter Coordinator, for their dedicated assistance. We also want to express our appreciation to Dina Duhon, the SAS Global Forum 2021 Chair, and to the Executive Board, Conference Leaders, and SAS Institute for their comprehensive efforts in organizing this exciting and illuminating Virtual SAS Global Forum. You inspire us to share what we are learning, and we hope to be a light of encouragement to you as well. Your friends, Kent Ronda Team Phelps The SASketeers All for SAS & SAS for All!

### **MEET THE AUTHORS**

#### Writing is a permanent legacy.

John C. Maxwell

**Kent ♥ Ronda Team Phelps** ~ Illuminator Coaching, Inc. ~ *The SASketeers* ~ *All for SAS & SAS for All!* ~ Co-authored 16 White Papers; Co-presenting 2021, Published 2020, and Co-presented 2018 at *SAS Global Forum;* Presented and Co-presented 7 Presentations and 4 Hands-On Workshops 2013-2019 (*Awarded Best Hands-On Workshop 2019*) at *MidWest SAS® Users Group Regional Conference*.

**Kent** wants to encourage and equip you to fulfill your life, career, and leadership potential as you build an enduring legacy of inspiration, excellence, and honor; *Consultant: Sr. SAS ETL Developer, SAS® Certified Professional Programmer, and Sr. Data & Technical Analyst* ~ happily programming in SAS since 2007.

**Ronda** believes that YOU are a gift the world is waiting to receive, and she wants to encourage and equip you to pursue your unique destiny as you navigate your life journey with intentionality, fulfilling purpose, and enduring hope ~ *How wonderful it is that we need not wait a single minute before starting to improve ourselves and our world!* Anne Frank ~ *Writer & Coach* ~ served in Banking and Insurance.

May *Illuminator Coaching* be like a comforting Lighthouse beam from the shore...

A friendly light guiding you from where you are to where you want to go.

### CONTACT INFORMATION

😊 We invite you to share your valued comments with us 😊

Kent ♥ Ronda Team Phelps ~ The SASketeers ~ All for SAS & SAS for All!

E-mail: SASketeers@illuminatorcoaching.com

"Don't be a warehouse of knowledge ~ be a Lighthouse guiding people from where they are to where they want to go."

**Kent ♥ Ronda Team Phelps** 

### REFERENCES

**Agarwal, Megha (2012),** *The Power of "The FILENAME" Statement,* Gilead Sciences, Foster City, CA, USA. <a href="http://www.lexjansen.com/wuss/2012/63.pdf">http://www.lexjansen.com/wuss/2012/63.pdf</a>

**Gan, Lu (2012),** *Using SAS® to Locate and Rename External Files,* Pharmaceutical Product Development, L.L.C., Austin, TX, USA.

http://www.scsug.org/wp-content/uploads/2012/11/Using-SAS-to-locate-and-rename-external-files.pdf

**Hamilton, Jack (2012),** *Obtaining a List of Files in a Directory Using SAS® Functions.* http://www.lexjansen.com/wuss/2012/55.pdf

**Lafler, Kirk Paul and Charles Edwin Shipp (2012),** *Google® Search Tips and Techniques for SAS® and JMP® Users*, Proceedings of the 23<sup>rd</sup> Annual MidWest SAS Users Group (MWSUG) 2012 Regional Conference, Software Intelligence Corporation, Spring Valley, CA, and Consider Consulting, Inc., San Pedro, CA, USA. <a href="http://www.mwsug.org/proceedings/2012/JM/MWSUG-2012-IM06.pdf">http://www.mwsug.org/proceedings/2012/JM/MWSUG-2012-IM06.pdf</a>

**Langston, Rick (2013),** *Submitting SAS® Code On The Side*; SAS Institute Inc., Cary, NC. <a href="http://support.sas.com/resources/papers/proceedings13/032-2013.pdf">http://support.sas.com/resources/papers/proceedings13/032-2013.pdf</a>

**Michel, Denis (2005),** *CALL EXECUTE: A Powerful Data Management Tool*, Proceedings of the 30<sup>th</sup> Annual SAS® Users Group International (SUGI) 2005 Conference, Johnson & Johnson Pharmaceutical Research and Development, L.L.C.

http://support.sas.com/resources/papers/proceedings/proceedings/sugi30/027-30.pdf

**Phelps, Kent ♥ Ronda Team (2020),** *Joinless Join: The Impossible Dream Come True, Using SAS® Enterprise Guide®, PROC SQL, and DATA Step,* Proceedings of SAS® Global Forum (SGF) 2020 (*scheduled for Washington, D.C., but changed to a Virtual Forum due to Covid-19*); The SASketeers ~ *All for SAS & SAS for All!* ~ Illuminator Coaching, Inc., Des Moines, IA, USA.

https://www.sas.com/content/dam/SAS/support/en/sas-global-forum-proceedings/2020/5169-2020.pdf

Phelps, Kent ♥ Ronda Team (2019), Hands-On Workshop (HOW): Base SAS® & SAS® Enterprise Guide® Automate Your SAS® World with Dynamic Code ~ Forwards & Backwards; Your newest BFF (Best Friend Forever) in SAS, Proceedings of the 30<sup>th</sup> Annual MidWest SAS Users Group (MWSUG) 2019 Regional Conference in Chicago, IL; The SASketeers ~ All for SAS & SAS for All! ~ Illuminator Coaching, Inc., Des Moines, IA, USA; Awarded Best Hands-On Workshop.

http://www.mwsug.org/proceedings/2019/HW/MWSUG-2019-HW-086.pdf

Phelps, Kent ♥ Ronda Team (2018), Hands-On Workshop (HOW): The Joinless Join ~ The Impossible Dream Come True; Expand the Power of Base SAS® and SAS® Enterprise Guide® in a New Way, Proceedings of the 29th Annual MidWest SAS Users Group (MWSUG) 2018 Regional Conference in Indianapolis, IN; The SASketeers ~ All for SAS & SAS for All! ~ Illuminator Coaching, Inc., Des Moines, IA, USA. <a href="http://www.mwsug.org/proceedings/2018/HW/MWSUG-2018-HW-98.pdf">http://www.mwsug.org/proceedings/2018/HW/MWSUG-2018-HW-98.pdf</a>

Phelps. Kent • Ronda Team (2018). Base SAS® and SAS® Enterprise Guide®:

**Phelps, Kent ♥ Ronda Team (2018),** Base SAS® and SAS® Enterprise Guide®: Automate Your SAS® World with Dynamic Code ~ Your Newest BFF (Best Friend Forever) in SAS, Proceedings of SAS® Global Forum (SGF) 2018 in Denver, CO; The SASketeers ~ All for SAS & SAS for All! ~ Illuminator Coaching, Inc., Des Moines, IA, USA.

http://www.sas.com/content/dam/SAS/support/en/sas-global-forum-proceedings/2018/2857-2018.pdf

Phelps, Kent → Ronda Team (2017), Hands-On Workshop (HOW): Base SAS® and SAS® Enterprise Guide® ~ Automate Your SAS World with Dynamic Code; Your Newest BFF (Best Friend Forever) in SAS, Proceedings of the 28th Annual MidWest SAS Users Group (MWSUG) 2017 Regional Conference in St. Louis, MO; The SASketeers ~ All for SAS & SAS for All! ~ Illuminator Coaching, Inc., Des Moines, IA, USA. http://www.mwsug.org/proceedings/2017/HW/MWSUG-2017-HW03.pdf

Phelps, Kent → Ronda Team (2016), Hands-On Workshop (HOW): The Joinless Join ~ The Impossible Dream Come True; Expand the Power of Base SAS® and SAS® Enterprise Guide® in a New Way, Proceedings of the 27th Annual MidWest SAS Users Group (MWSUG) 2016 Regional Conference in Cincinnati, OH; The SASketeers ~ All for SAS & SAS for All! ~ Illuminator Coaching, Inc., Des Moines, IA, USA. http://www.mwsug.org/proceedings/2016/HW/MWSUG-2016-HW03.pdf

Phelps, Kent ♥ Ronda Team (2016), Base SAS® and SAS® Enterprise Guide® ~ Automate Your SAS World with Dynamic Code; Your Newest BFF (Best Friend Forever) in SAS, Proceedings of the 27th Annual MidWest SAS Users Group (MWSUG) 2016 Regional Conference in Cincinnati, OH; The SASketeers ~ All for SAS & SAS for All! ~ Illuminator Coaching, Inc., Des Moines, IA, USA.

http://www.mwsug.org/proceedings/2016/TT/MWSUG-2016-TT11.pdf

**SAS Institute, Inc. (2016),** *SAS® 9.4 Companion for z/OS, Sixth Edition*; Cary, NC; SAS Institute Inc. http://documentation.sas.com/api/docsets/hosto390/9.4/content/hosto390.pdf?locale=en#nameddest=titlepage

**SAS Institute, Inc. (2016),** *SAS*® *9.4 Macro Language: Reference, Fifth Edition*; Cary, NC; SAS Institute Inc. <a href="http://documentation.sas.com/api/docsets/mcrolref/9.4/content/mcrolref.pdf?locale=en#nameddest=titlepage">http://documentation.sas.com/api/docsets/mcrolref/9.4/content/mcrolref.pdf?locale=en#nameddest=titlepage</a>

**SAS Institute, Inc. (2016),** *SAS® 9.4 DATA Step Statements: Reference*; Cary, NC; SAS Institute Inc. <a href="http://documentation.sas.com/api/docsets/lestmtsref/9.4/content/lestmtsref.pdf?locale=en#nameddest=titlepage">http://documentation.sas.com/api/docsets/lestmtsref/9.4/content/lestmtsref.pdf?locale=en#nameddest=titlepage</a>

**Spector, Phil,** *An Introduction to the SAS System*; Statistical Computing Facility; University of California, Berkeley.

http://www.stat.berkeley.edu/~spector/

**Support.SAS.com (2007),** *Using FILEVAR= to Read Multiple External Files in a DATA Step.* <a href="http://support.sas.com/techsup/technote/ts581.pdf">http://support.sas.com/techsup/technote/ts581.pdf</a>

**Watson, Richann (2013),** *Let SAS® Do Your DIRty Work*, Experis, Batavia, OH. <a href="http://www.pharmasug.org/proceedings/2013/TF/PharmaSUG-2013-TF06.pdf">http://www.pharmasug.org/proceedings/2013/TF/PharmaSUG-2013-TF06.pdf</a>

### TRADEMARK CITATIONS

SAS and all other SAS Institute, Inc., product or service names are registered trademarks or trademarks of SAS Institute, Inc., in the USA and other countries. The symbol, ®, indicates USA registration. Other brand and product names are registered trademarks or trademarks of their respective companies.

### **DISCLAIMER**

We have endeavored to provide accurate and beneficial information in this SAS Hands-On Workshop / Presentation / White Paper. This information is provided in 'Good Faith' and 'As Is' without any kind of warranty, either expressed or implied. Recipients acknowledge and agree that we and/or our company are/is not, and never will be, liable for any problems and/or damages whatsoever which may arise from the recipient's use of the information in this paper. Please refer to your Operating System (e.g., UNIX, Microsoft Windows, or IBM z/OS) Manual, Installation Configuration, and/or in-house Technical Support for further guidance in how to create the SAS code presented.

### **APPENDIX A**

# Starting-Point Information About the Syntax for IBM z/OS

Disclaimer: This presentation details the UNIX and Microsoft Windows syntax for our project example. Please refer to your specific *Operating System (e.g., UNIX, Windows, or IBM z/OS) Manual, Installation Configuration, and/or in-house Technical Support* for further guidance in how to create the SAS code presented.

# **Creating the Dynamic FILENAME Statement:**

FILENAME indata '/SMILEY/file\*.sas7bdat';

- The **z/OS** dynamic **FILENAME** statement can take different forms depending on the **z/OS** version and installation configuration. Here are 2 reference links as a starting-point:
  - ✓ Using the FILENAME statement or Function to Allocate External Files from SAS® 9.4 Companion for z/OS:

✓ Accessing UNIX System Services Files from SAS® 9.4 Companion for z/OS: http://documentation.sas.com/?docsetId=hosto390&docsetVersion=9.4&docsetTarget=n001udyg5mzcb1n1bhts48m1bal1.htm&locale=en

# Creating the first dynamic code which exports a data set:

dyncode\_data\_outputs = CATS("DATA '/SMILEY/file\_",

- The **z/OS** output SAS data set naming syntax can take different forms depending on the **z/OS** version and installation configuration. Here are 2 reference links as a starting-point:
  - ✓ Data Set Options under z/OS from SAS® 9.4 Companion for z/OS:

    http://documentation.sas.com/?docsetId=hosto390&docsetVersion=9.4&docsetTarget=n1v0dy64syrm22n1o5kwd0qt6qd9.htm&locale=en
  - ✓ SAS® 9.4 Companion for z/OS:
    <a href="http://documentation.sas.com/?docsetId=hosto390&docsetTarget=titlepage.htm&docsetVersion=9.4&locale=en">http://documentation.sas.com/?docsetId=hosto390&docsetTarget=titlepage.htm&docsetVersion=9.4&locale=en</a>

# **Executing the CALL EXECUTE command:**

CALL EXECUTE (dyncode);

- The **z/OS** CALL EXECUTE command can take different forms depending on the **z/OS** version and installation configuration even though the CALL EXECUTE command is considered to be a portable function in SAS. Here are 2 reference links as a starting-point:
  - ✓ SAS® 9.4 Macro Language: Reference, Fifth Edition: http://documentation.sas.com/?docsetId=mcrolref&docsetTarget=n1q1527d51eivsn1ob5hnz0yd1hx.htm&docsetVersion=9.4&locale=en
  - ✓ SAS® 9.4 Companion for z/OS: http://documentation.sas.com/?docsetId=hosto390&docsetTarget=titlepage.htm&docsetVersion=9.4&locale=en

### **APPENDIX B**

# The Code that Created the Data Sets for Our Project Example

```
DATA '/SMILEY/file20201204.sas7bdat'
     '/SMILEY/file20201218.sas7bdat'
     '/SMILEY/file20210115.sas7bdat';
   LENGTH Special_Person $20. Special_Number 8. Special_Code $1.;
   INFILE DATALINES DELIMITER=',';
   INPUT Special_Person $ Special_Number Special_Code $;
   SELECT:
      WHEN(_N_ LE 5) OUTPUT '/SMILEY/file20201204.sas7bdat';
WHEN(_N_ LE 10) OUTPUT '/SMILEY/file20201218.sas7bdat';
                        OUTPUT '/SMILEY/file20210115.sas7bdat';
      OTHERWISE
   END;
   DATALINES;
Smiley, 10127911, A
Smiley's Son, 10173341, K
Smiley's Twin, 10376606, B
Smiley's Wife, 10927911, A
Smiley's Son,11471884,E
Smiley, 10027911, C
Smiley,10877911,H
Smiley's Son,11071884,A
Smiley's Twin,11173691,C
Smiley's Daughter, 11375498, J
Smiley, 10027911, H
Smiley, 10877911, B
Smiley's Son, 11071884, F
Smiley's Twin,11173691,H
Smiley's Daughter, 11375498, D
RUN;
```